# **JVC**

## **D-ILA Projector DLA-Z1,DLA-RS4500 Software Version v2.00 Instruction Manual**

The following functions are additionally available with software version v2.00. Please refer to this instruction manual for use.

- 1. Auto Tone Mapping Function
- 2. Dedicated Color Profile for Panasonic UHD-BD Player

## **1.Auto Tone Mapping Function**

## **Auto Tone Mapping**

Grading varies diversely with the video work, with some content being made brighter and others darker. By using the "Auto Tone Mapping" function, gamma adjustment is performed automatically to achieve the optimal brightness based on the mastering information (Max CLL/Max FALL) contained in the HDR10 content. Also, by configuring the base brightness level in "Mapping Level", you can enjoy the optimal picture quality according to the screen size and viewing environment.

\* "Auto Tone Mapping" may not be available depending on the playback content and player in use.

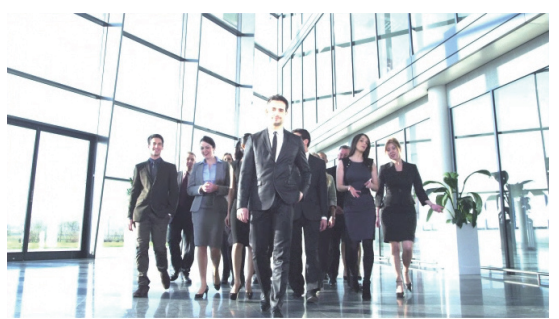

Auto Tone Mapp

\* The photos are for illustrative purposes only.

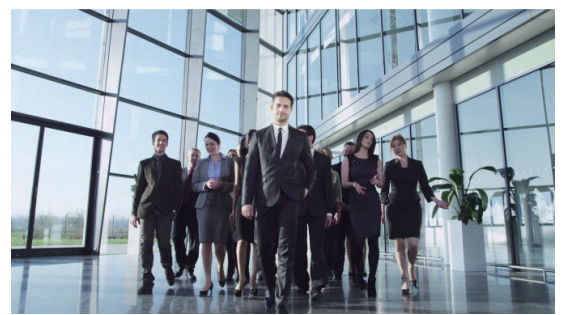

--

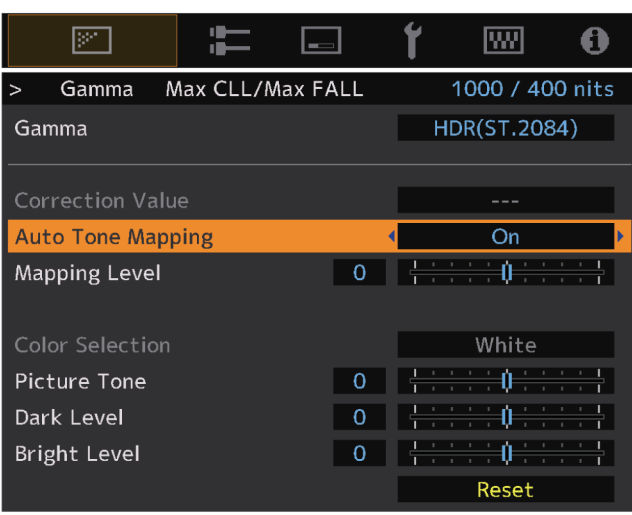

#### **Set Auto Tone Mapping**

#### **Press the [GAMMA SETTINGS] button to display the gamma menu**

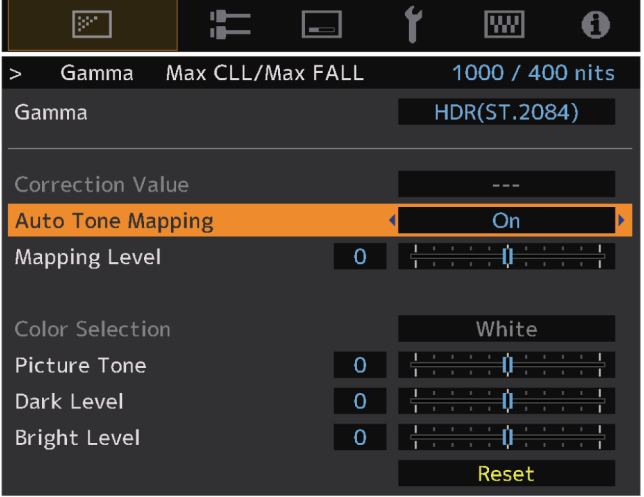

### **2** Set "Auto Tone Mapping" to "On"

- The "Auto Tone Mapping" menu is displayed when "Gamma" is set to "HDR(ST.2084)" during playback of HDR contents, or when "Correction Value" of Gamma is set to "HDR(ST.2084)".
- The information may not be displayed depending on the player and contents.
- While the parameters can be adjusted when "Auto Tone Mapping" is configured to "On", the adjusted parameters will not be saved . To fine-tune the settings, configure "Auto Tone Mapping" to "Off" and configure manually.

#### **Configure the base brightness in "Mapping Level"**

- The "Auto Tone Mapping" setting is configured based on a 100" screen with a gain of 1.0 in total darkness.
- Adjust it in the positive direction if there is insufficient brightness in the viewing environment, and in the negative direction if it is too bright.

## **2.Dedicated Color Profile for Panasonic UHD-BD Player**

#### **Setup procedure of "Picture Mode" for the Panasonic UHD BD Player DP-UB9000/UB9004**

Selecting one of two special projector color profiles from the HDR Display Type of the DP-UB9000/UB9004 enhances dimensionality and improves gradation accuracy by tone mapping HDR video to match the JVC projector display characteristics.

#### Step1:

Using Panasonic DP-UB9000/UB9004: Select "High Luminance Projector" or "Basic Luminance Projector" from HDR Display Type Setting.

DP-UB9000/UB9004 MENU:

Player Settings " >> Advanced Settings " >> HDR Display Type

#### Step2:

Using Panasonic DP-UB9000/UB9004: Set HDR Optimizer "On" from OSD menu.

#### Step3:

Using JVC Projector: Set "Picture Mode" as follows.

#### **Select any Picture Mode from "User 1-6"**

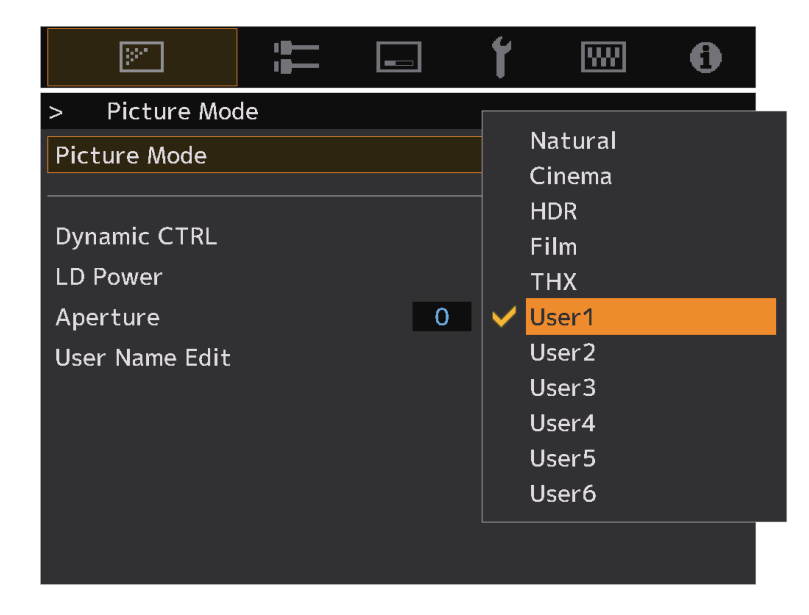

## 2 Set "Color Profile" manually based on the DP-UB9000/9004 HDR Display Type

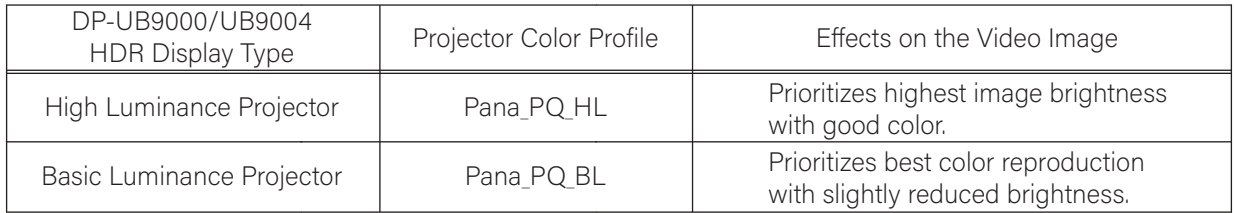

\* This color profile can be selected when "Picture Mode" is set to "User1-User6".

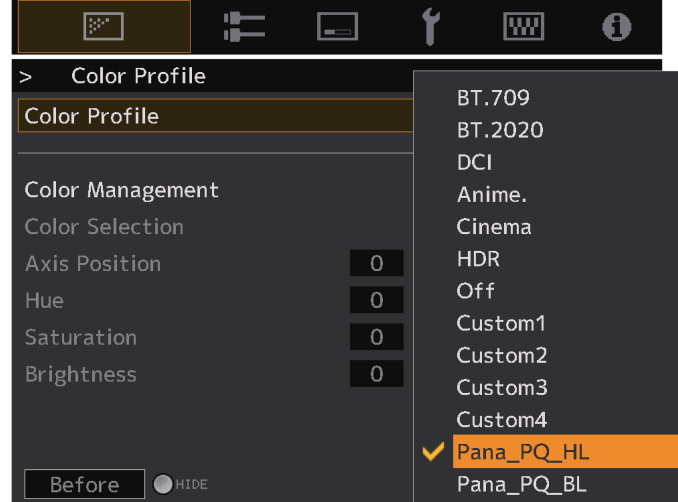

## 3 Set "Color Temp." to "6500K" and "Gamma" to "2.2"

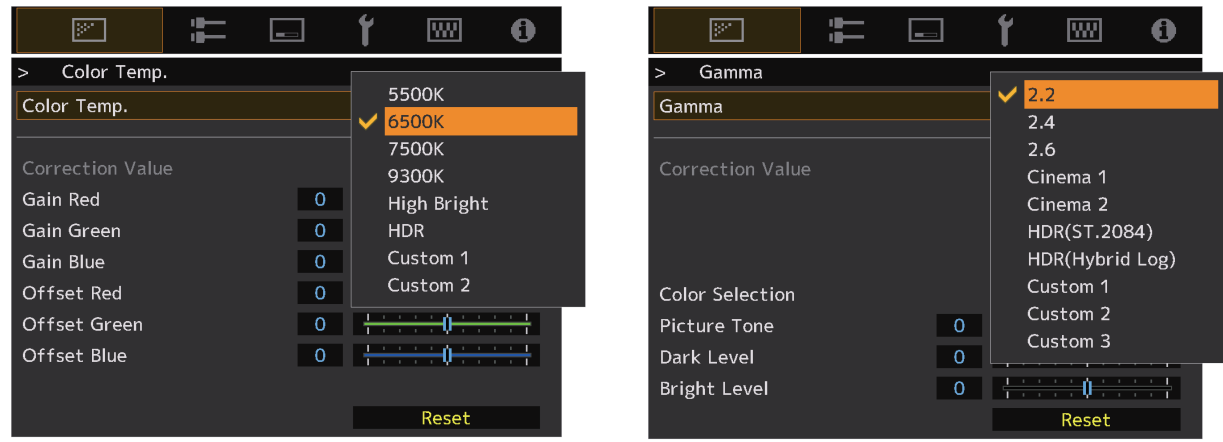

#### $\sum$  MEMO

Before this update, when the HDR10 signal was recognized, the Picture Mode was forced to "HDR". After this firmware update, the last Picture Mode set when watching HDR10 content will be memorized. You can view HDR10 content in the Picture Mode of your choice.